B

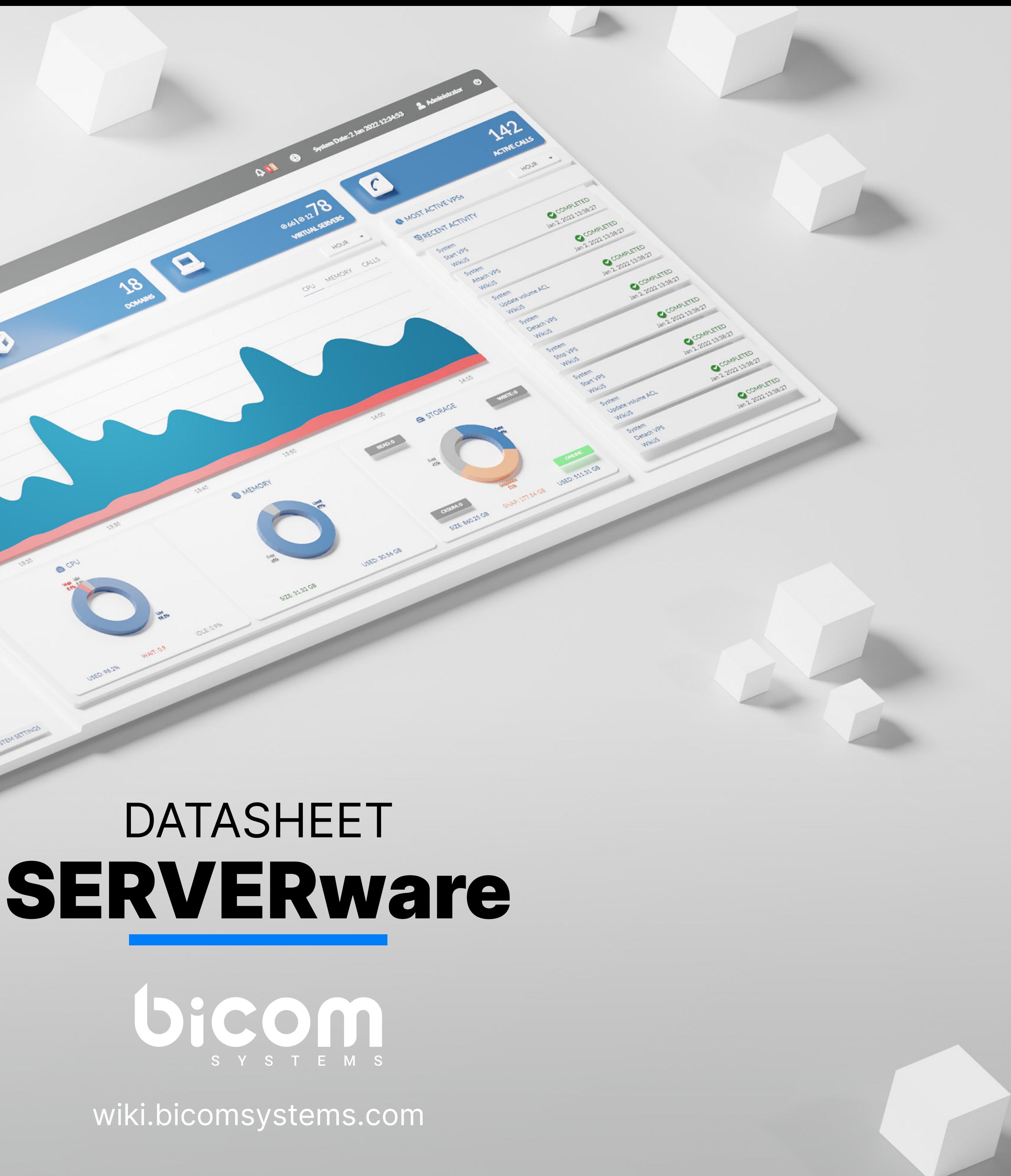

### STANDALONE EDITION

SERVERware's Standalone Edition enables customers to install it on a single server. Because this edition's processing power and data storage are provided by a single server, it does not provide high availability for hosted services.

### MIRROR EDITION

The Mirror Edition adds a layer of protection to your data. To provide high availability of hosted services, two identical servers (primary/secondary) must be connected in a back-to-back configuration. Data is synchronized in real time between these servers (from primary to secondary). The Mirror Edition is comparable to the Standalone Edition in terms of VPS computing capacity, as virtual servers may run exclusively on the primary server.

### CLUSTER EDITION

The Cluster Edition is comparable to the Mirror Edition, except that it includes the option to extend the processing capability of the VPS by adding more hosts. While it is possible to run virtual servers on the mirror, this is not encouraged given the mirrored pair of servers' principal job in the Cluster Edition is to offer fault-tolerant storage to a number of processing hosts. Virtual private servers (VPS) running on processing hosts save their data on the storage server. To effectively offload VPS processing from the mirrored pair and use it only for storage, two or more extra hosts devoted to VPS processing must be provided during the Mirror to Cluster edition upgrade.

### Fault Tolerance

The SERVERware storage component is made of two identical servers connected back-to-back to provide storage for virtual servers running network's processing servers.

The fault tolerance feature of SERVERware is based on redundant components storage system.

If the active storage server fails, the standby server will instantly take serving.

From the perspective of processing hosts and virtual servers running services are not disrupted.

### **High Availabilit**

Because the data for all virtual servers are saved on the fault-tolerant virtual servers can be readily transferred to any processing host and the most recent data.

If a processing host fails, the SERVERware controller will immediately the failed virtual servers on the remaining available hosts in the SERV SERVERware achieves this by ensuring the high availability of the hosted virtual servers in SERVER ware without causing data loss.

### **Scalability**

### High Availability

Since the SERVERware storage is based on OpenZFS, we can easily  $\epsilon$ storage pool by adding additional drives to the storage hosts.

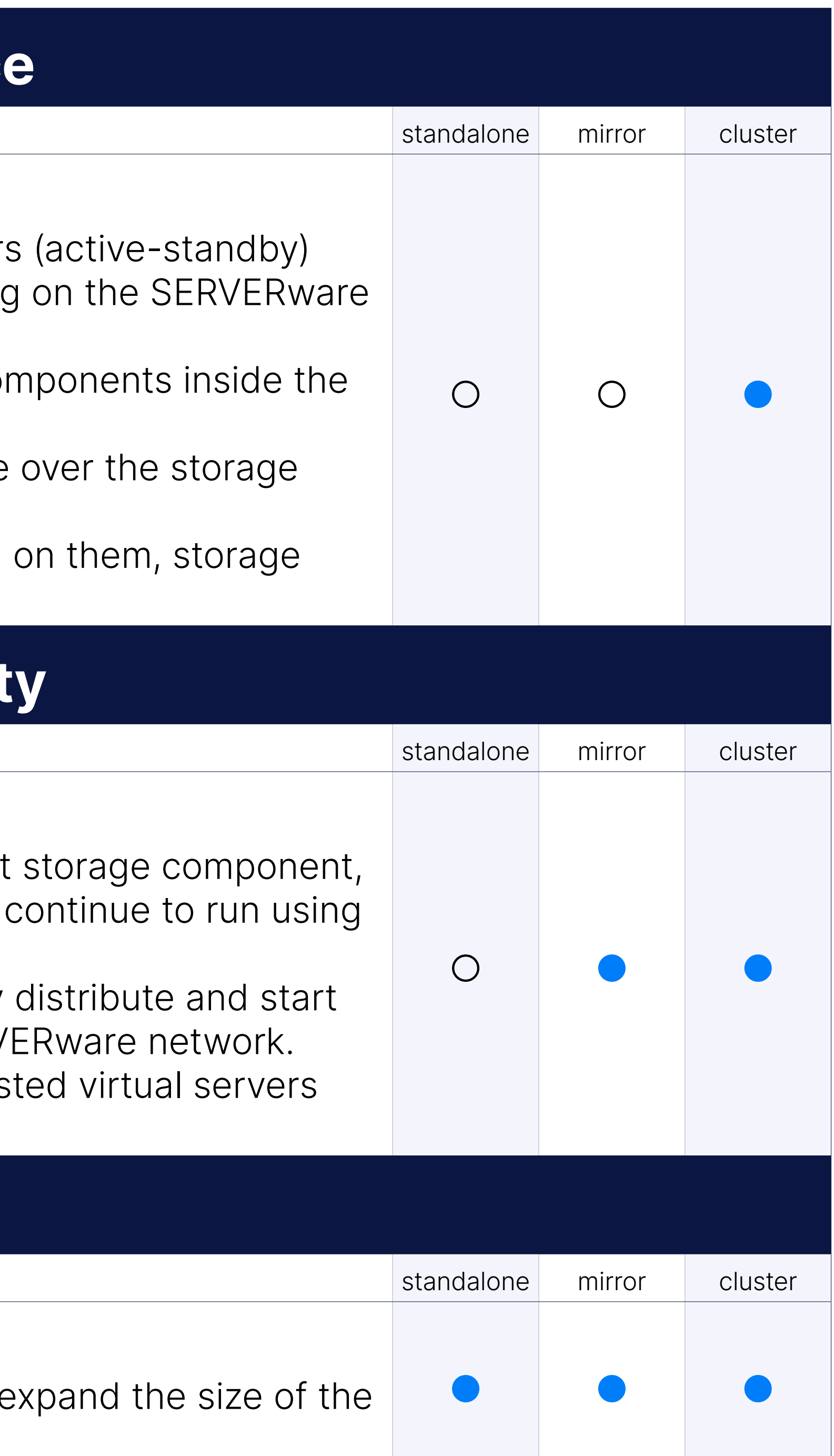

### Storage Scalability

### Processing Scalability

Extending the processing power of the SERVERware network is as sire processing hosts.

### Virtualization

### Support for Cgroup2

The VPS isolation of device access control is ported on cgroup2. The option to limit the number of cores per VPS for better distribution among multiple VPSs on the same host.

SERVERware's implementation of KVM can run unmodified Linux containers as  $P$ can either be PBXware or Docker containers fetched as OCI images from similar sources. Additionally, one can pack and distribute service soft standards and tools.

### **Web Control Pan**

### KVM

The Dashboard section is a visual representation of SERVERware most performance indicators.

It displays the overall number of virtual servers as well as the number servers. There's also a counter for the total number of active calls across network.

Because the storage server is such an important part of the SERVER memory and storage utilization indications represent the storage server There are also logs of recent system activity and a list of alerts that h

### System Dashboard

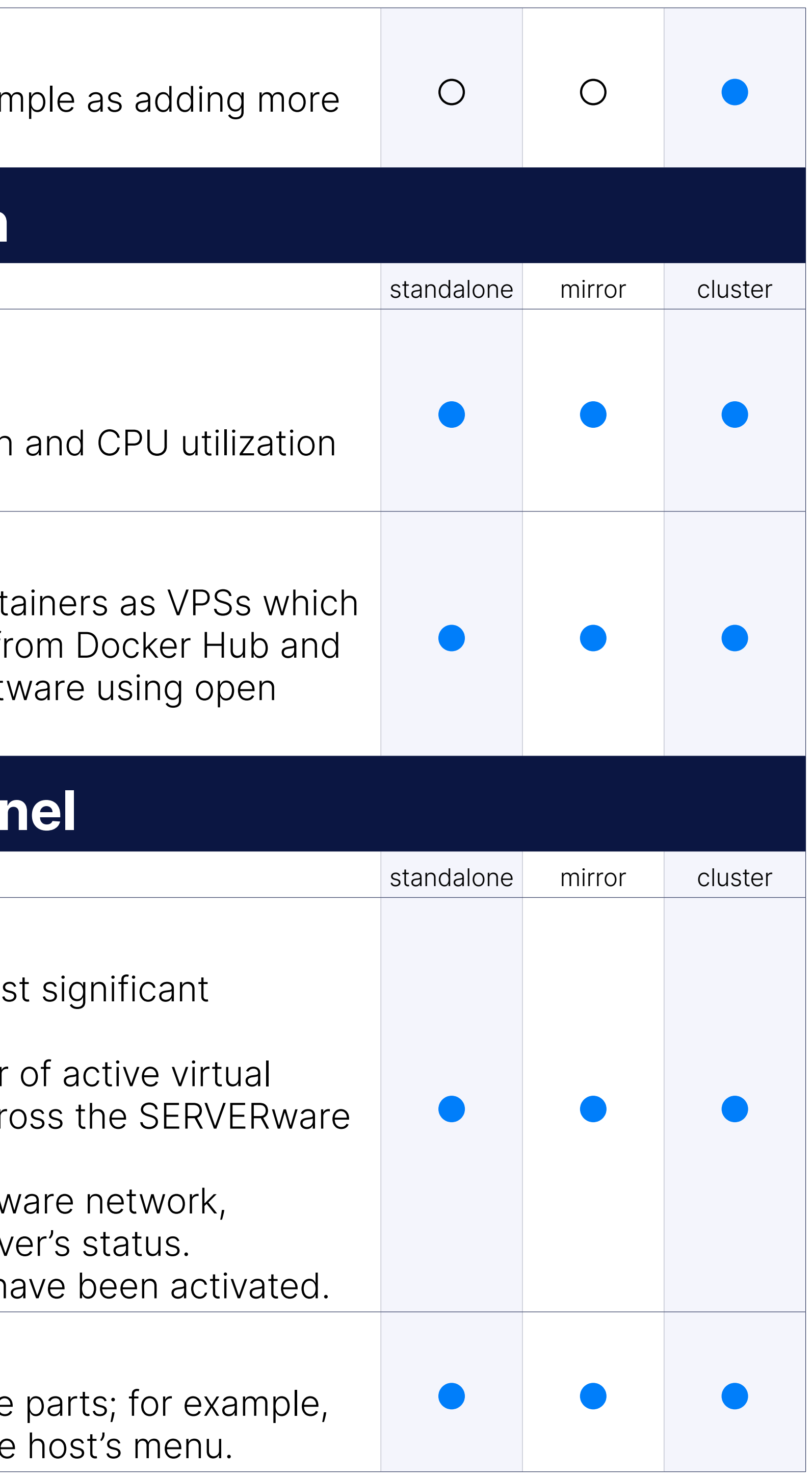

### Shortcuts on Dashboard

Mouse clicks on dashboard widgets open and displays the respective clicking on the host's widget in the dashboard opens and displays the

### Total Number of Calls Within SERVERware

SERVERware's call statistics display the overall number of calls made or month.

The "MOST ACTIVE VPS" chart will allow an administrator to easily identify a VPS" chart will allow an administrator to easily identify causing the system to have a significant I/O load.

### MOST ACTIVE VPS Widget

### Storage Pool Fragmentation Monitoring

Storage pool fragmentation monitoring allows administrators to be no fragmentation percentage exceeds the specified threshold (default value is 80 percent as

The "LOCAL STORAGE" dashboard will display the amount of local sto processing hosts that have local storage.

Storage IO activity tooltips indicate which IO activities are currently ongoing that Replication, Backup restore, Takeover). Additionally, if multiple IO prod simultaneously, Storage IO activity is displayed.

### Dashboard Widget Host Local Storage Allocation

SERVERware will collect statistics from the meeting service in the sare call information. The dashboard provides access to the statistics.

### The Dashboard Now Shows Overcommitment of Resources (Memory

### Storage IO Activity Icon in SW GUI Shows More Details via Tooltip

The over-commitment of storage and memory resources will be reflee pie-chart on the dashboard for easy visualization. The graph depicts allocated to physically available resource amount.

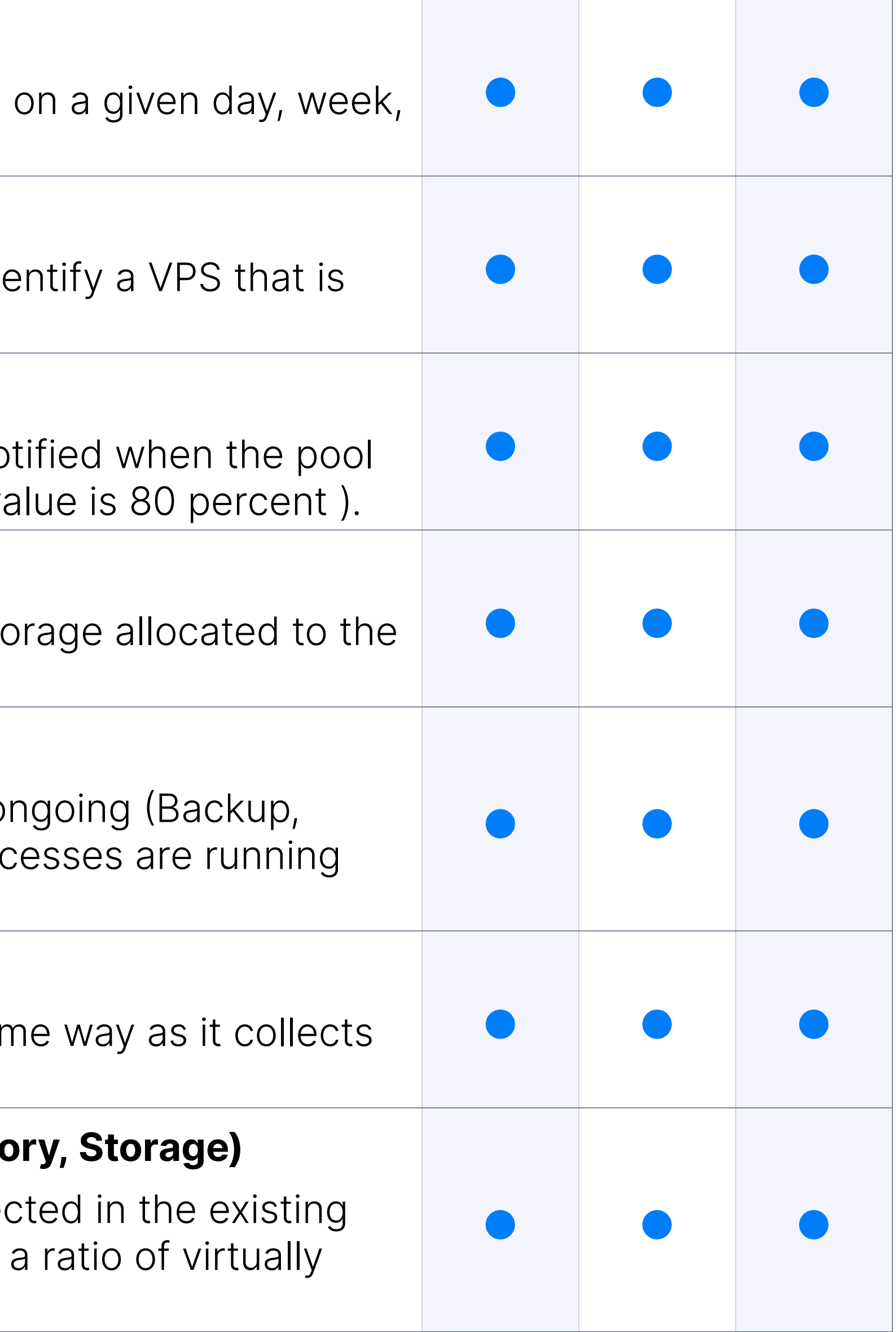

### Meeting Service Statistics on SERVERware Dashboard

### Secure Access For Support (BSSUP)

Password-free and safe access to certified Bicom Systems support. Simplifies firewall management by allowing access to the controller's solely from the outside.

- Control when and on which port, and for how long the access is open.
- Monitor active sessions and audit log.

### Host Management

A host is a physical 64-bit server that runs a customized version of G includes the packages needed to run virtual servers. There are three with a different purpose: STORAGE, PROCESSING, and BACKUP. You can use the Host Management view to add, edit, and remove SEI as well as to conduct management duties on those that are available. performance indicators provide the current host load and health of ea picture of resource conditions.

Partitions are logical groups that include real resources, users, and virtual servers. partitions's primary use is to set administrative boundaries for the r private servers. A partition might represent a person, a department The Partition Management page allows you to add a new partition some partition management operations. You can set a resource quot terms of partition members, virtual servers, RAM, and storage space. indicators for each partition's current domain quota use. For the VPS each partition can be assigned a partition administrator as well as a Partitions are formerly known as domains.

### Partition Management

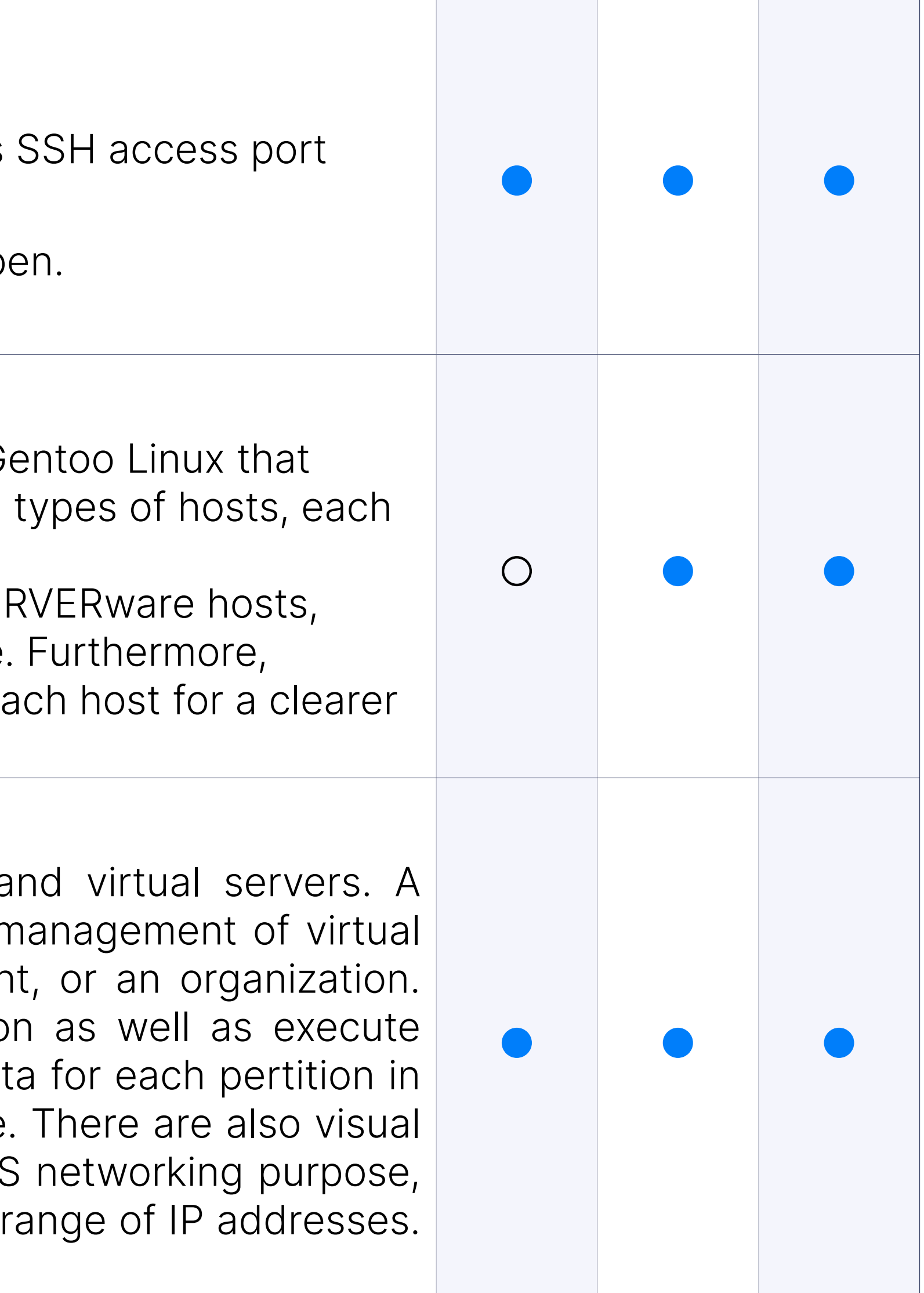

### VPS Management

The VPS Management view enables users to create new VPSs and up configurations.

When building or editing a VPS, you can choose a processing host do VPS belongs, a resource flavor in terms of CPU, memory, and storage address from a predefined domain IP address pool.

The following VPS administration actions are supported:

- •Start
- •Stop
- •Freeze
- •Copy (make a new VPS using data of existing one)
- •Move (transferring a VPS from one processing host to another), and
- •Restore (recreate from a backup)

Evacuate all VPSs that are currently running on a processing host owing operations as soon as possible.

If nothing else is supplied, the Evacuate VPSs action will remove all V host and distribute them across the other hosts in the cluster.

### VPS Advanced Options

Exclude VPS from Backup and Enable Protected Mode for VPS have between included as  $P$ features. A VPS protected by the system administrator cannot be stop is already running, nor can it be altered or removed by domain memb

It is also possible to reverse the evacuation of VPSes to the original h evacuate feature will only impact VPSs that have not been changed or evacuation.

### Evacuating VPSs from a Processing Host

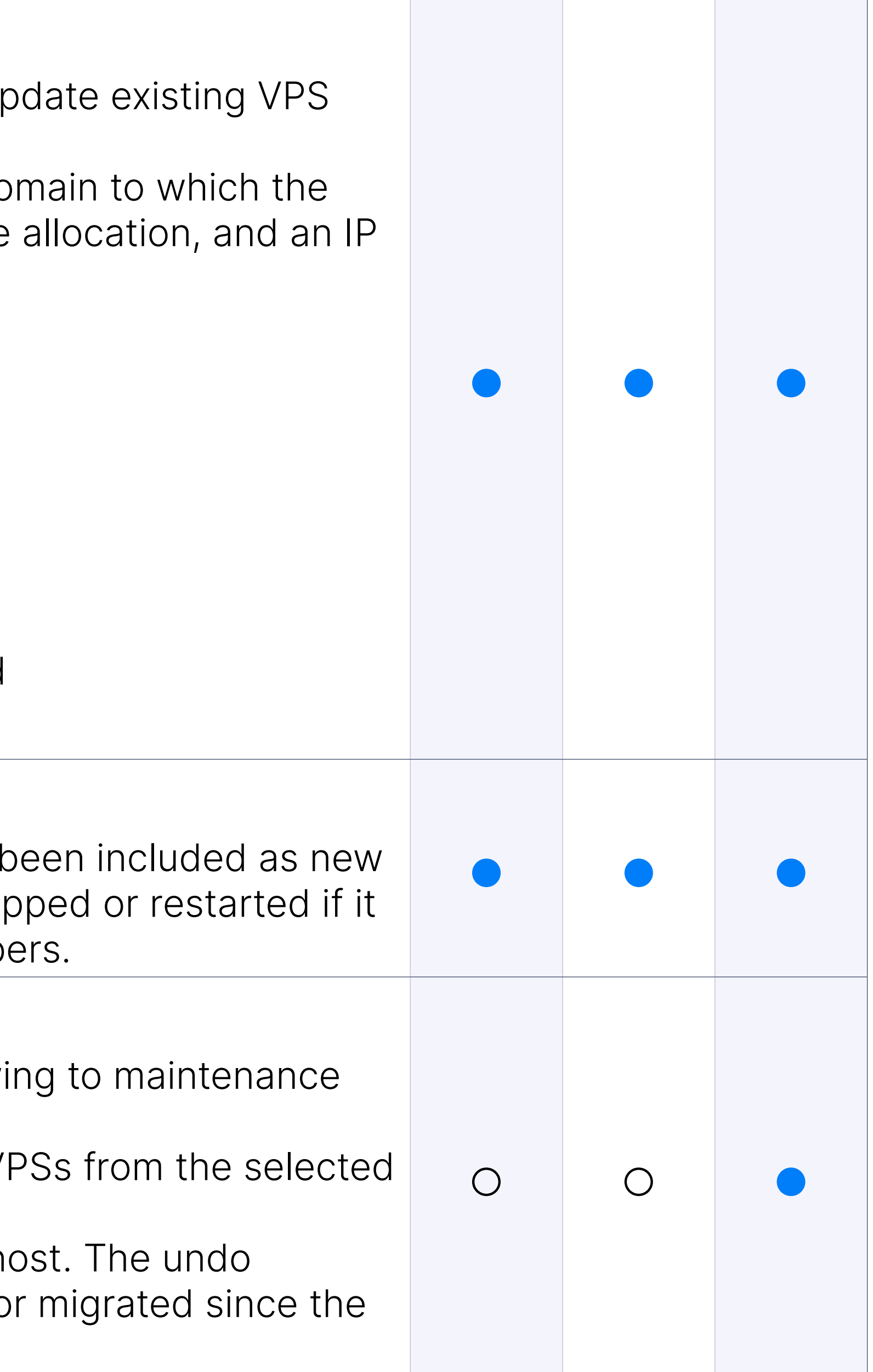

### IOPS Limit

The resource tab of the VPS Add/Edit dialog allows you to limit VPS resource tab of the VPS of IOPS. The default values for the IOPS limit are inherited from the reso chosen.

Administrators can manage CPU cores per VPS via the VPS edit men has been formed, you can adjust the CPU usage.

### Number of CPU Cores Pinned to a VPS

Additional memory high-use handling for VPSs, so that processes are under a lot of pressure to free up memory when possible. This will he memory-hungry services.

SERVERware to set cgroup2 memory controller "memory.high" to 85%

### Add Memory High Usage Throttle Limit Per VPS

Ability to configure the limit of CPU cores per VPS. The default values for CPU limits are inherited from the selected reso

### Ability for Configuring Size of tmpfs Mounted on /tmp Folder

In the GUI, there is a network address field for cloned VPSs; this allow launched immediately when cloning is complete.

The ability to assign tmpfs size mounted on /tmp folder for VPSs. For the size larger than 50% of RAM given to VPS, the user will be ale such a setting.

The default value for all VPSs will be 256M Minimum tmp size will be

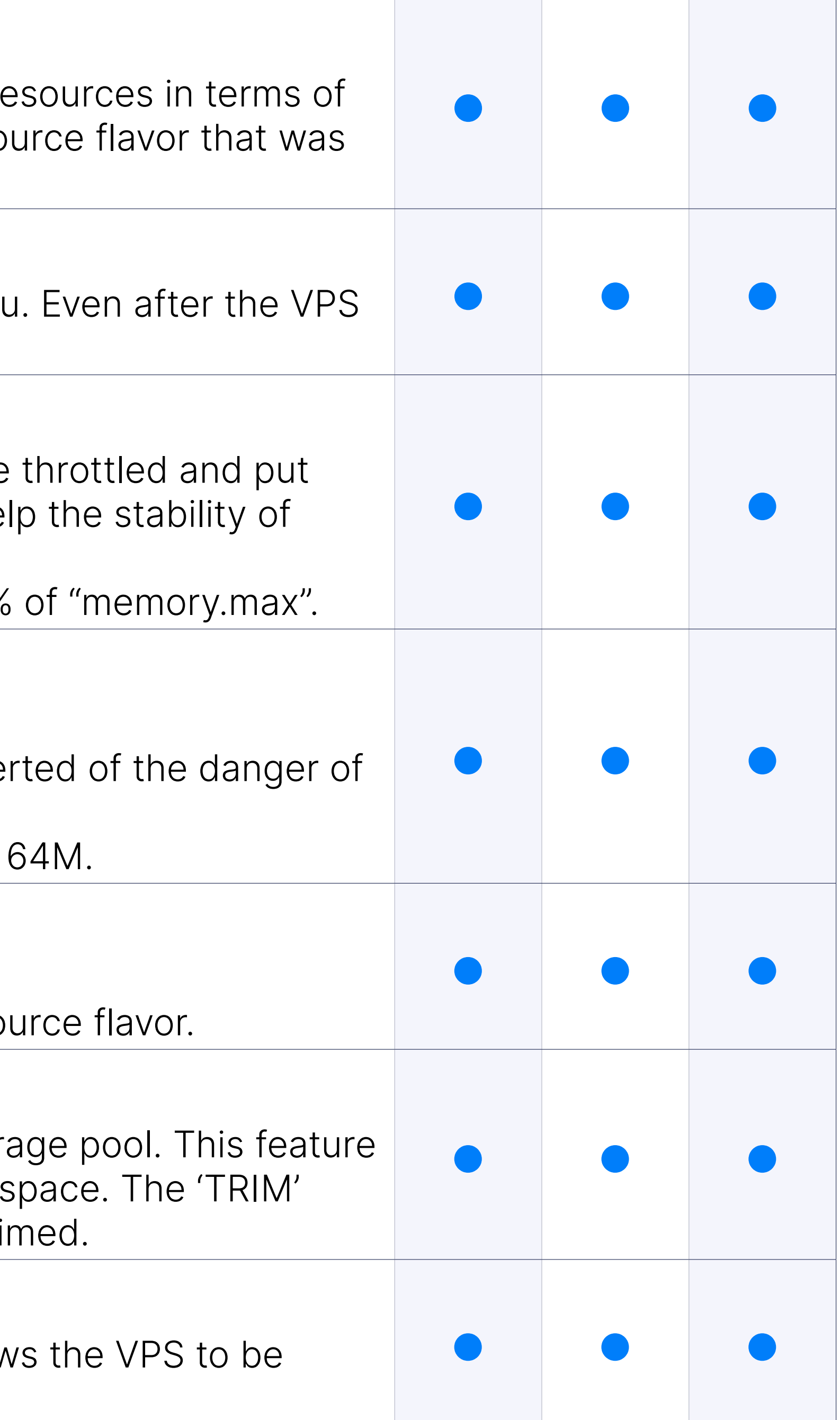

### Ability for Configuring the Number of CPU Cores Pinned to a VPS

### Reclaim Free Space

With the click of a button, you can return unneeded space to the stor will assist SERVERware admins in better managing available storage. button will be visible only when there is a space available to be reclain

### Clone VPS Action

### Notification Regarding Reclaimable Space Available When Cloning Server

When cloning a VPS with available reclaimable space and the "Trim" a the modal dialog displays an appropriate notification. The VPS can still trimming by the user. The message is not displayed if the unused spa and the "Trim" procedure is not permitted.

VPS trim cancel option is added in case the storage trim operation ca expected. The trim button on the VPS Storage info panel will change trimming is in progress.

Clicking on the 'Cancel' button will stop the trimming operation and at

### VPS Storage Trimming, Cancel Button

Support for fetching from the OCI registries and creating a SERVERware OCI image format.

This service will enable SERVERware administrators to create a syste application templates on their own from OCI image repositories such

### Ability to Add Different Gateway for Each Domain and Override the

SERVERware administrators can specify a different gateway, instead gateway, per partition.

### New "Restore VPS" Option for Rremoved VPSes

Subnetting within SERVERware is now made easier with the new option subnets consisting of one to two IP addresses, and the ability to assign a default gate and the ability to assi from a wider range.

Restoring VPSes from the recycle bin has been redesigned.

### OCI Images Support

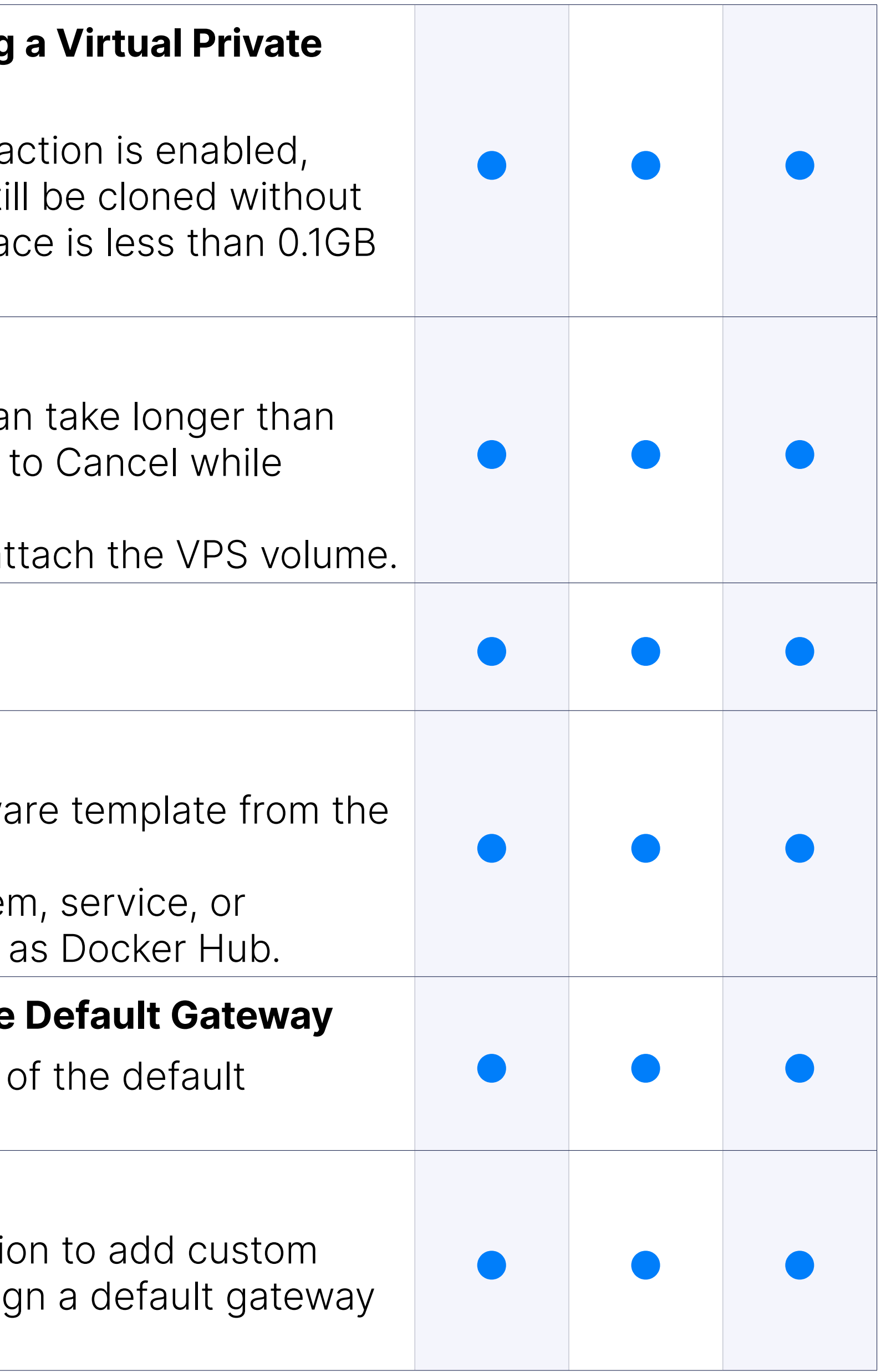

### Optimized Networking for Custom Subnetting

### Virtual Network

Administrators have the option to define an additional virtual network SERVERware cluster for interconnecting VPSs on the same cluster. SI on the WireGuard communication protocol to define virtual private networks (VPNs) on that are the foundation of SERVERware virtual networks. These networks encrypted, providing a secure way to protect the communication bety on the cluster. Consequently, one can define a dedicated virtual network enabling the VPSs belonging to the partition to communicate through VPSs that belong to other partition hosted on the same cluster will no traffic.

Virtual networks on SERVERware are IPv4 in private IPv4 ranges of class IPv6 only with local private unicast prefixes.

We have brought the virtual networking feature to a level up and mad without requiring a LAN interface inside a VPS. This means we can cr to be used for internal communication between app components runing to be used for internal communication between VPSs, and we do not need to spend LAN IP addresses for this.

### Public Internet Access for VPS Inside a Virtual Network (IPv4)

This enables individual virtual networks to access the public internet, belonging to a virtual network can communicate with external service

### Virtual Networks Do Not Require a LAN Interface Inside a VPS

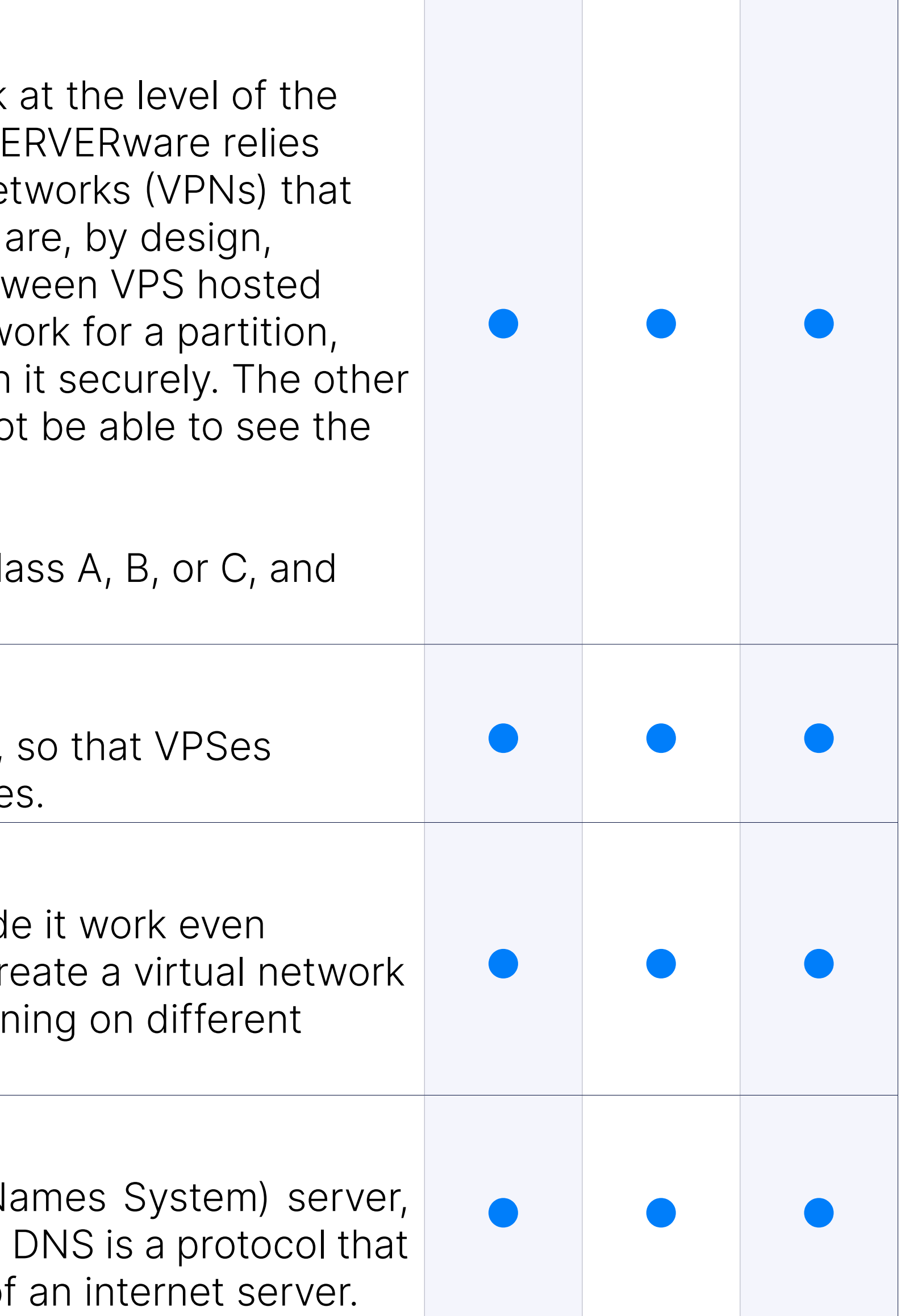

### DNS & NAPTR/SRV

SERVERware's Controller comes with an integrated DNS (Domain N allowing it to be configured as an authoritative server for a DNS zone. converts domain names like bicomsystems.com into the IP address of

### DNS NAT Support

With SERVERware supports for DNS for systems that are behind NAT. External Address field, admins can now specify public IPs for each VF are behind NAT, meaning that if the Controller is used as the authoritative DNS are behind NAT, meaning that it will resolve DNS/NAPTR queries to the IP specified in the External Ad also applied to GR, to ensure functionality post-takeover.

DNS Zones in SERVERware allows for an easier DNS configuration when handle multiples and handling multiples and  $N$ sites and Geo Redundancy.

DNS zones of the primary and secondary sites will resolve the same

### Support for DNS Zone Transfer

MAN is a dedicated, automatically configured virtual interface on each controller that is used for safe communication between SERVERware on different hosts in the cluster. Establishing the MAN interface limits attackers while dramatically increasing SERVERware's security.

### **Statistics**

The SERVERware statistics module collects information on resource us virtual private servers. Data on a variety of metrics are collected at regular intervals,  $\alpha$ processed, and preserved in the database before being displayed and GUI.

### Management Network

The performance charts graphically illustrate CPU, memory, network, metrics for SERVERware-managed hosts and virtual private servers. You can choose a period for which to display charts and compare per between hosts or VPSes.

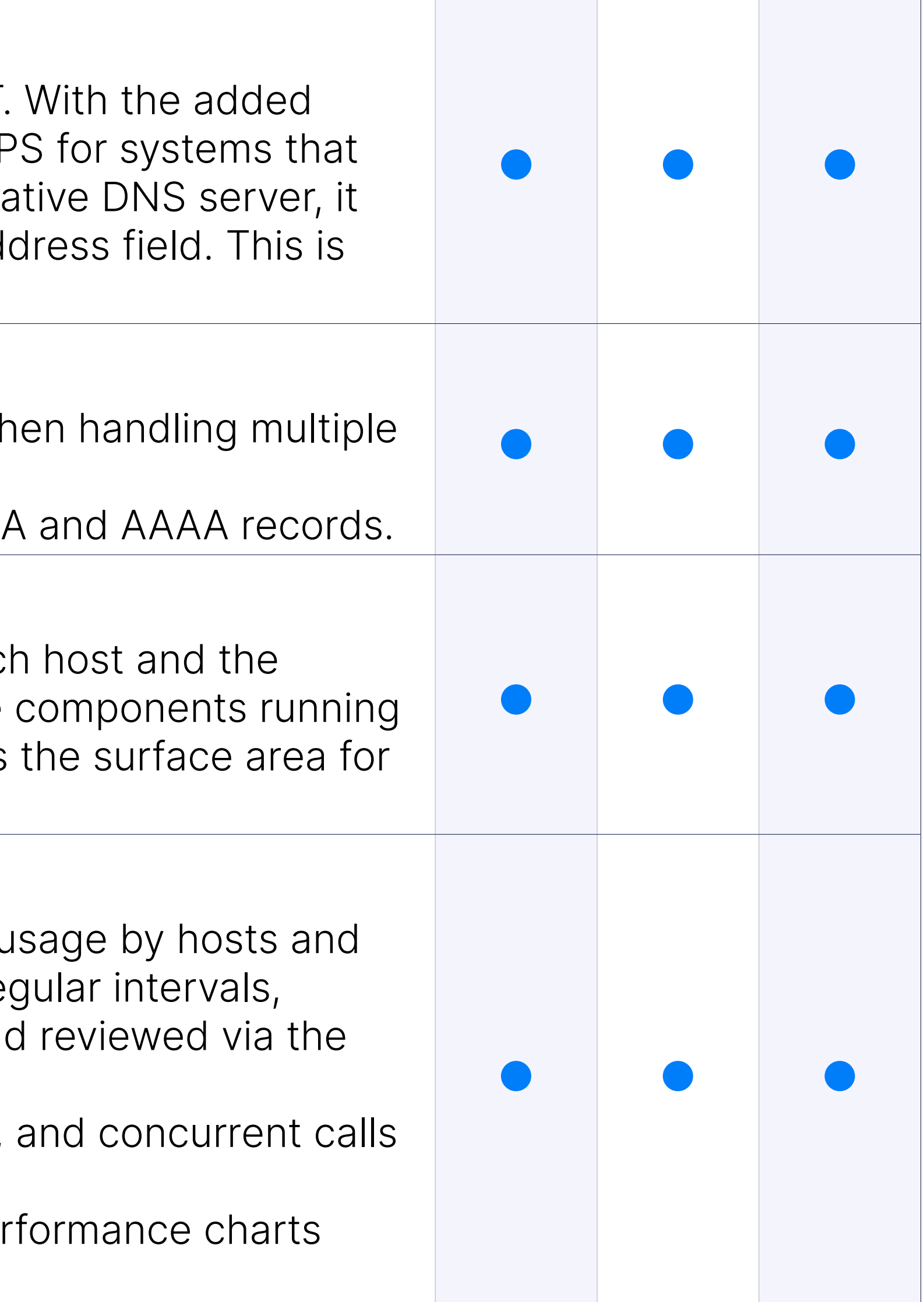

### Alarms

SERVERware includes an integrated alerting and notification system administrator is notified immediately when something goes wrong, or problem starts.

The system monitoring module monitors physical and virtual resource intending to generate an alarm and send a warning.

Administrators can customize Alarms to notify them when specified S circumstances or statuses occur.

SERVERware comes with the option to manage and upload SSL certif GUI. Administrators can now:

### Notification Per User

Alarms and Events can be managed in GUI for every user on the system.

### Improved 'Alarm triggered' Email Templates to Contain More Inforr

The e-mails received when a specific alert is triggered on SERVERwa sufficiently informational to let users know what action they should ta

Automated SSL certificate installation is also extended to support for require External Account Binding.

By requiring two means to validate your identity, multi-factor authenti access security.

### SSL Settings

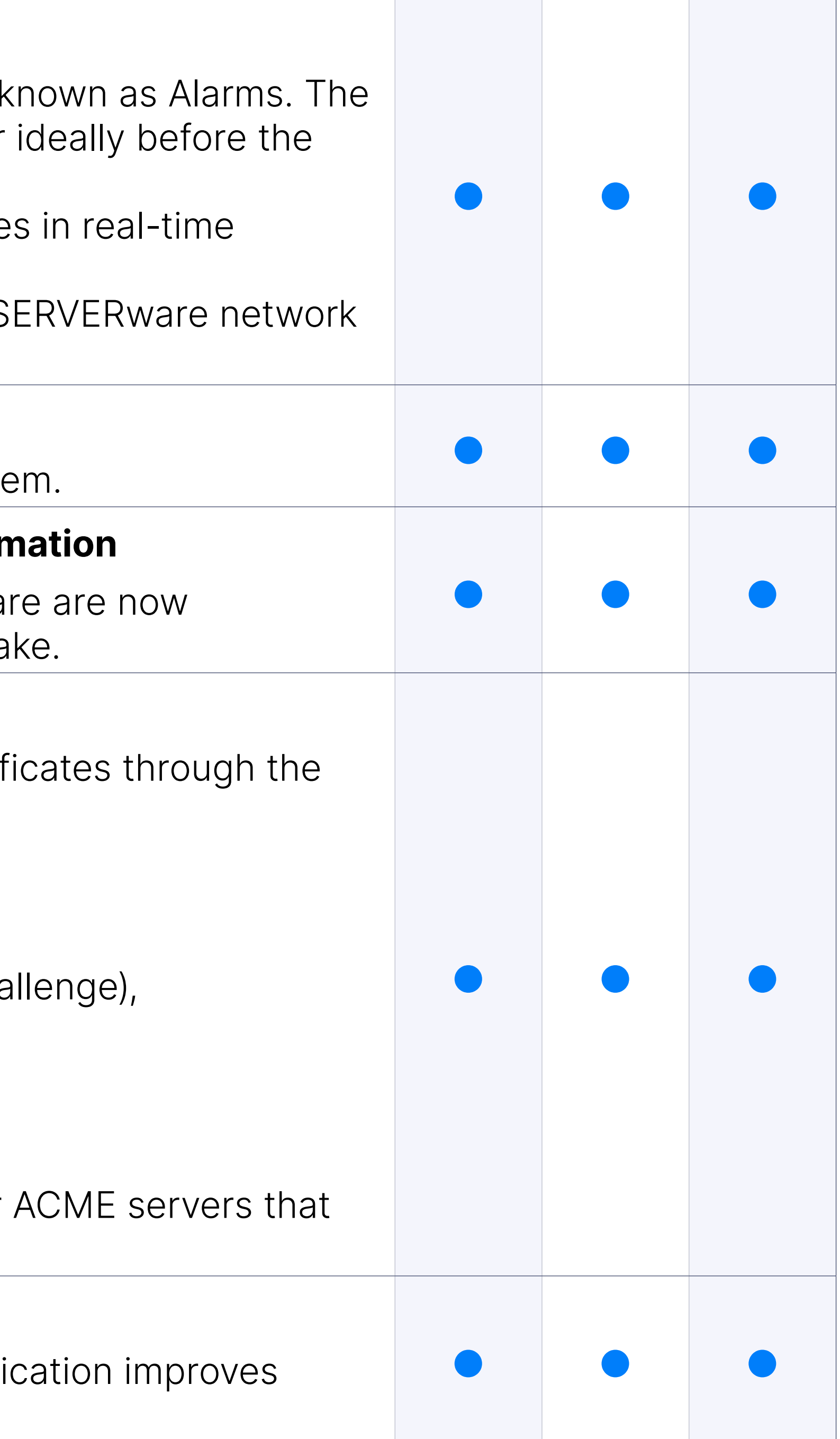

- •generate CSRs from the GUI,
- •upload and install SSL certificates,
- obtain a certificate using the domain verification process (DNS charallenge),
- •revoke an SSL certificate,
- •manually renew an active SSL certificate.

### 2FA for SERVERware

### Access Control Management

Manage trusted and blocked IP addresses for accessing the SERVE configure the automatic lockout following failed login attempts.

### Limited Number of Active GUI Sessions Per User

The number of active sessions is now limited to prevent idle sessions and improve security. To use this feature, it has to be enabled in the s is an option to enter the number of maximum connections manually.

There are four types of users: Administrator, Partition Member, VPS A Administrators have full permission on the system, while Partition Mer assigned role permissions on a domain of which they are a member. Domain Members are further divided into Domain Administrator, VPS VPS Owners, with different permission levels assigned to them.

### User Management

When a user is created or edited in SERVERware, the email with the in the user is updated so the user has much more up-to-date information how.

This feature enables allowing/blocking IP addresses based on GeoLo feature our customers can prevent attacks from specific countries.

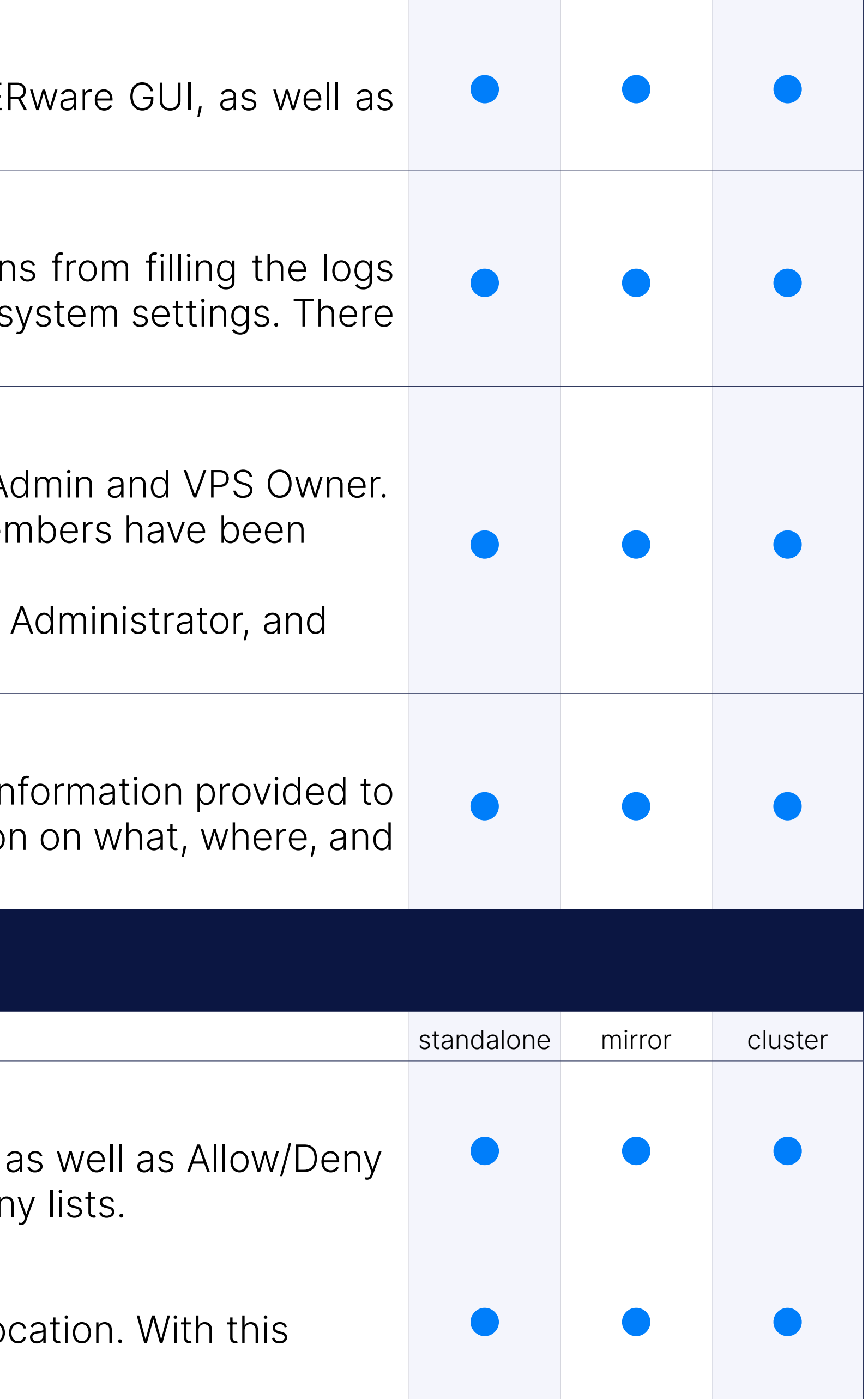

### New Email Template for SERVERware User Account Details

### sipPROT

### sipPROT Management

The integrated sipPROT GUI lets you manage sipPROT configuration lists for all hosts in the SERVERware network, as well as Dynamic Der

### GeoIP Blocking

### sipPROT Dynamic Deny List Shows Blocked User Agent

The sipPROT dynamic deny list shows the exact user agent after a su attack.

### Additional Improvements

- •Checkbox for multi select and bulk removal of IP addresses.
- •IP address sorting by number ascending/descending in GUI.
- Allow/deny list import/export from CSV file.
- •Allow/deny lists now have a NOTE field.
- •E-mail daily reports will contain the country name.
- •sipPROT protection for multiple SIP ports.
- •CSV templates for allowlist and denylist.

### Geo-Redundan

Allows the user to take over services at a remote location with minimal depending on the rate of data replication between sites. Two or more locations are used to store data generated by services.

### Geo-Redundancy

For GR sites that have more intricate networking, with multiple netwo interfaces assigned to hosts and VPSs, SW administrators can now as alternate IPs for each network interface added to a VPS.

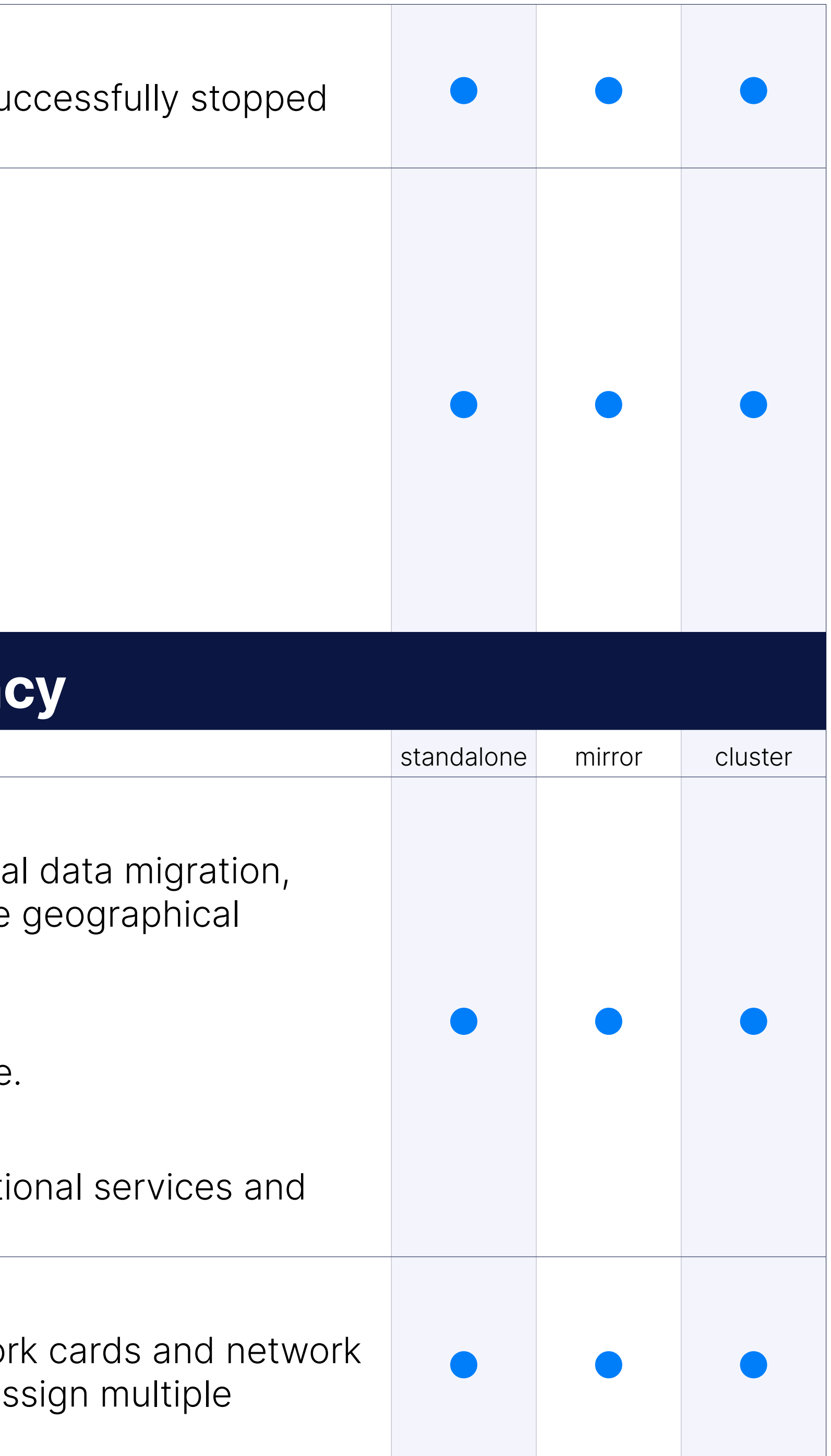

- •Incremental replications.
- Maintain several replication cycles at the replication site in real-time.
- •Takeover of control from several points in time.
- On the takeover site, data synchronization is separated from operation does not affect them.

### Ability to Assing Multiple IPs for VPS Takeover

### Ability to Sort Backup/Replication Tasks

Backups and replications may now be sorted by VPS name, start time easy browsing of completed backups and replications.

### Remove Replications

SERVERware administrators will now be able to remove old or unnece replications from the GR pool more easily, by simply selecting the rep remove and then clicking on the remove button.

For a better user experience, we have decided to reorganize the Geotakeover page by exposing the "Bulk Takeover Templates" list in the p Hence, it is accessible for the Administrator to act quickly if necessar "START/EDIT", is available next to every template listed.

### Geo-Redundancy "Bulk Takeover Templates" Redesign

Added a search function for GR VPSs in the GR - Replication Configuration might become too lengthy and time-consuming to go through one by Expand/Collapse All button for domains has been introduced.

Site monitoring enables the SERVERware administrator to configure remote site monitoring by developing a set of tests that will report whether the monitored site is any or all tests fail, the following actions may be taken:

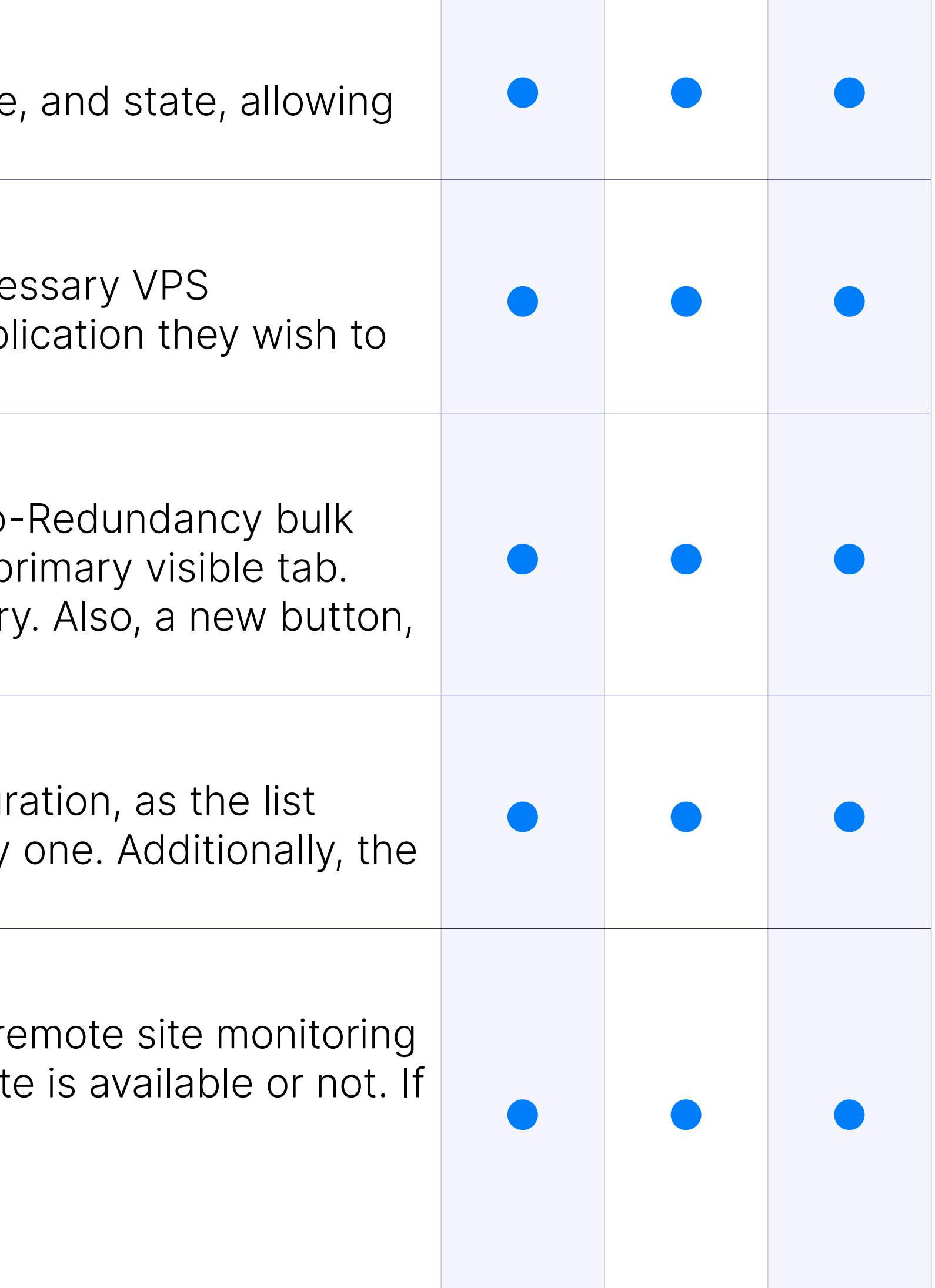

### Search Functionality within Replication Configuration

### Site Monitoring and Automatic Takeover

- 1. Initiate the alarm notification process.
- 2. Initiate the template takeover.

### Backup Legacy

SERVERware includes a backup tool as a solution for VPS data recover system failure, user mistake, or application error. There are two backu full and full/incremental.

Additionally, the backup can be set to include all VPSs or specific don option to choose the destination server and backup retention.

SERVERware's new built-in backup tool "BACKUP to ZFS" is a cutting-VPS data recovery in the event of a system failure, user, or application ZFS backup is an incremental SERVERware backup based on "ZFS se storage than legacy backup and has less of an impact on system per CPU consumption.

### Backup To ZFS

Ability to initiate a restore action of a VPS found on the attached back backup browse view so we can restore VPS servers in case of a disa Only one VPS restore process can run at a time.

The ability to search for and restore VPSs from backup hosts. When metadata will be displayed on the form.

The user can choose the target host, domain, and, if necessary, a new Following that, the VPS can be added to the bulk action queue by sel appropriate button.

#### Restore VPS From the Backup Browse View

When setting backup tasks, the pool is provided in one dropdown light datasets dropdown is provided. When a pool is selected, backup dat root dataset are loaded in the dataset dropdown.

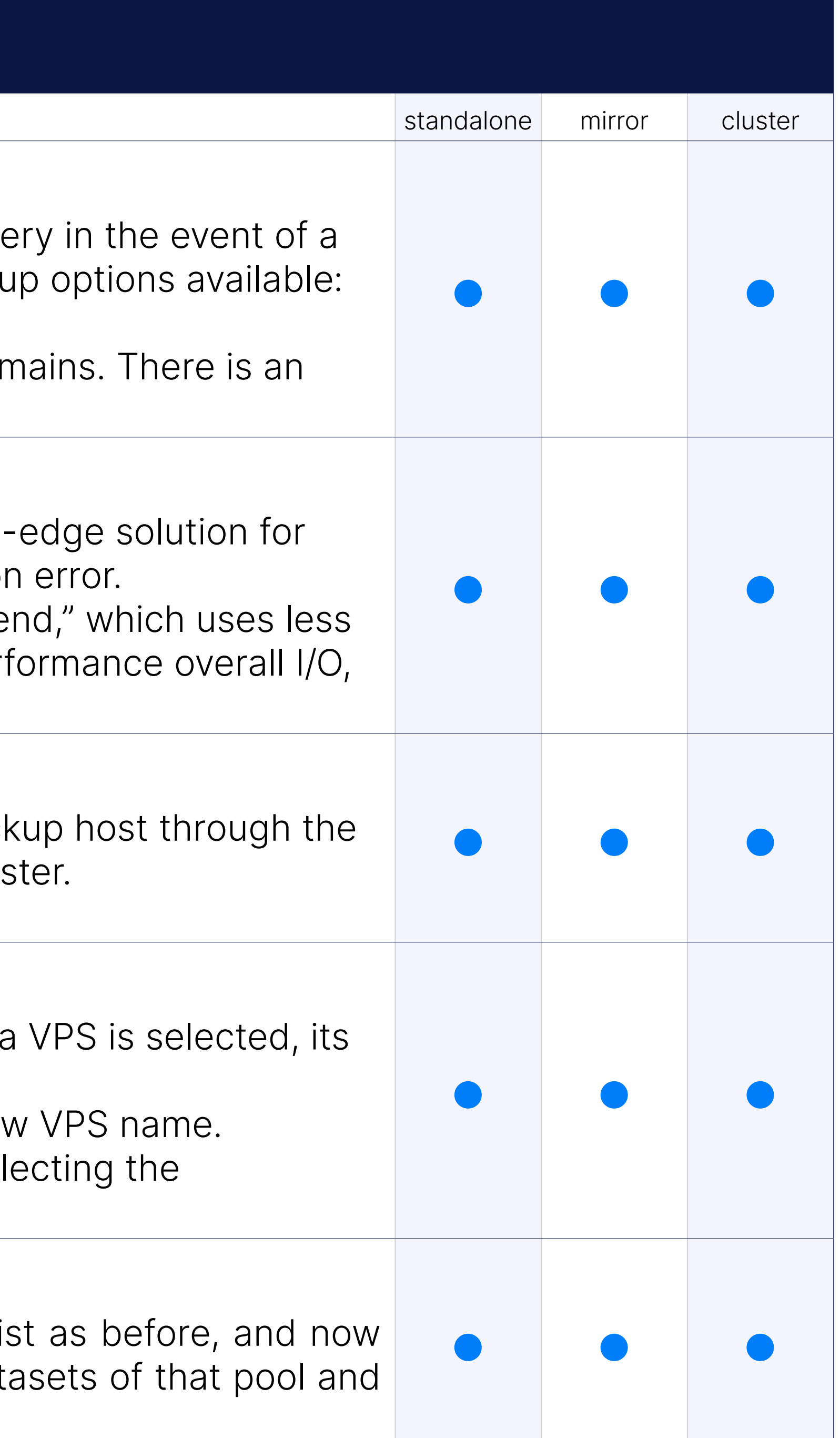

### Restore From Backup Legacy and ZFS

### Option to Specify Datasets for Backup

### Ability to Remove VPS Backups

This feature will make managing backups of VPSes easier, as adminis remove backups of VPSes that have been moved and deleted.

### Backup & Restore, Browse & Takeover: Sort by Name, Size

This provides easier manipulation of backup and GR datasets.

### **Command Line Inte**

In addition to the SERVERware management options available in the set of operations that can be performed via the shell, such as starting and accessing its shell.

### Console

SERVER ware no longer has root user access, and the default user is account called "swadmin."

This modification also enables us to use homebrew to install applicati your host distribution) to your home directory.

### SERVERware v4.2 logs for Brute-Force/Dictionary SSH Attacks are Redirected to the Different Log File

The ssh session logs are now saved in "/var/log/ssh"; these logs are a

### Replaced Root Access With Administrator User Access

The news from the SERVERware just got better, the new TTY session quick access directly to the VPS console. In case of misconfigured s without an ssh client or for any other reason ssh might be inaccess provide easy access for troubleshooting. This is the internal SERVERw not depend on the status of services in the VPS.

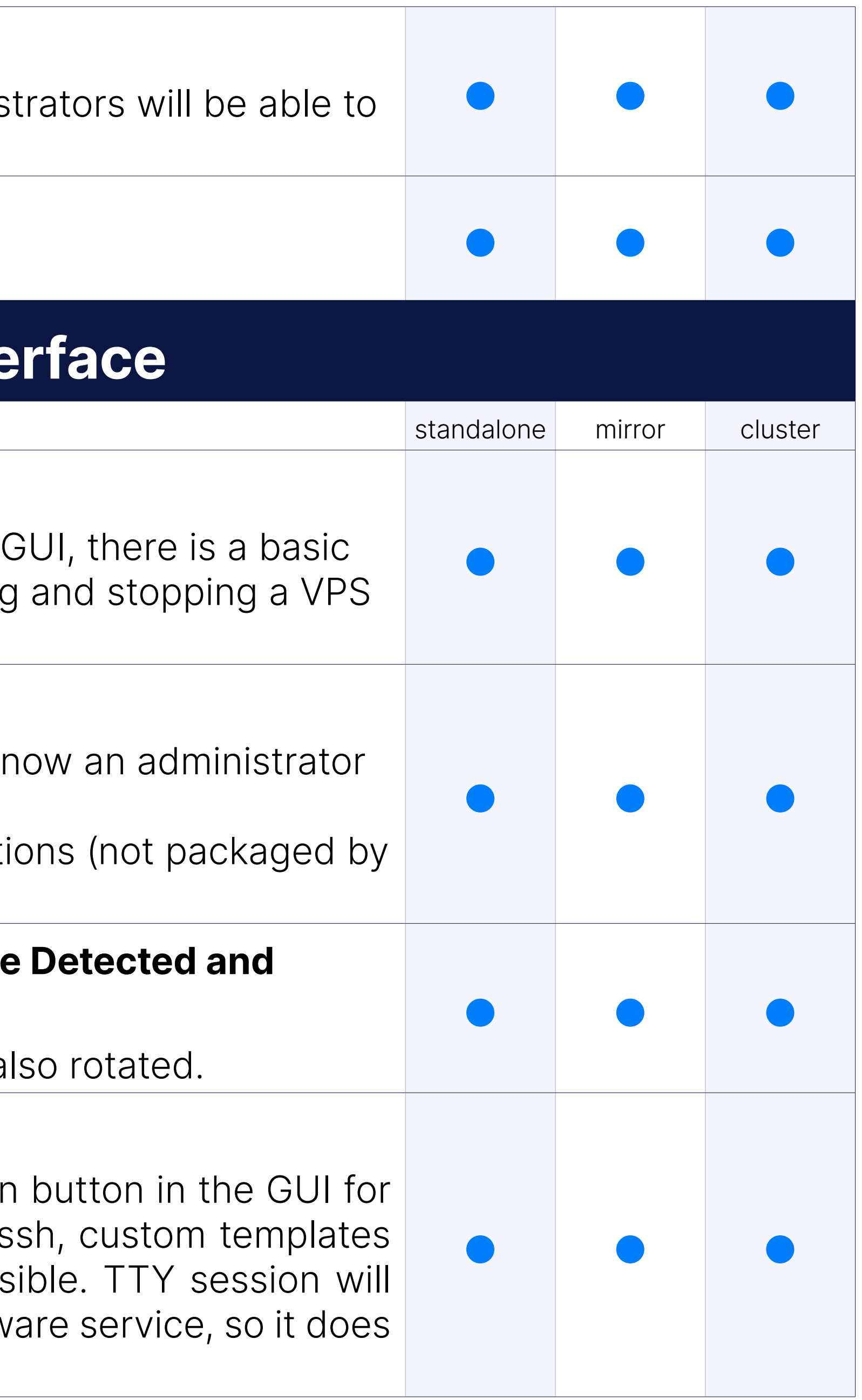

### Ability to Access VPS Console from SERVERware GUI

### sipPROT Improvements

- •CLI autocomplete is added for sipPROT commands.
- CLI check if the given IP is in some of the lists (e.g., sipPROT check

### Snapshot of the TOP Processes When IO\_WAIT Alarm is Triggered

When the IO WAIT alert is triggered, an automatic snapshot of the majority of IO resources is taken. Snapshot of processes will contribut and provide more information on system performance.

The System logs page displays information on SERVERware events all down and debug issues.

Every processing computer in the cluster will create a local log and deliver it to the storage it to the stora server via TCP.

### Reports

- Useful when you need to check logs from the processing host even available
- It is also simpler to check recent logs on each computer in the clust location

### System Logs

An option to filter records of System Logs and Alarm Logs for column and Severity, so it would be easier to filter only, for example, all CRITI CONTROLLER so that recurrent events can be more easily traced.

### Centralized System Logs

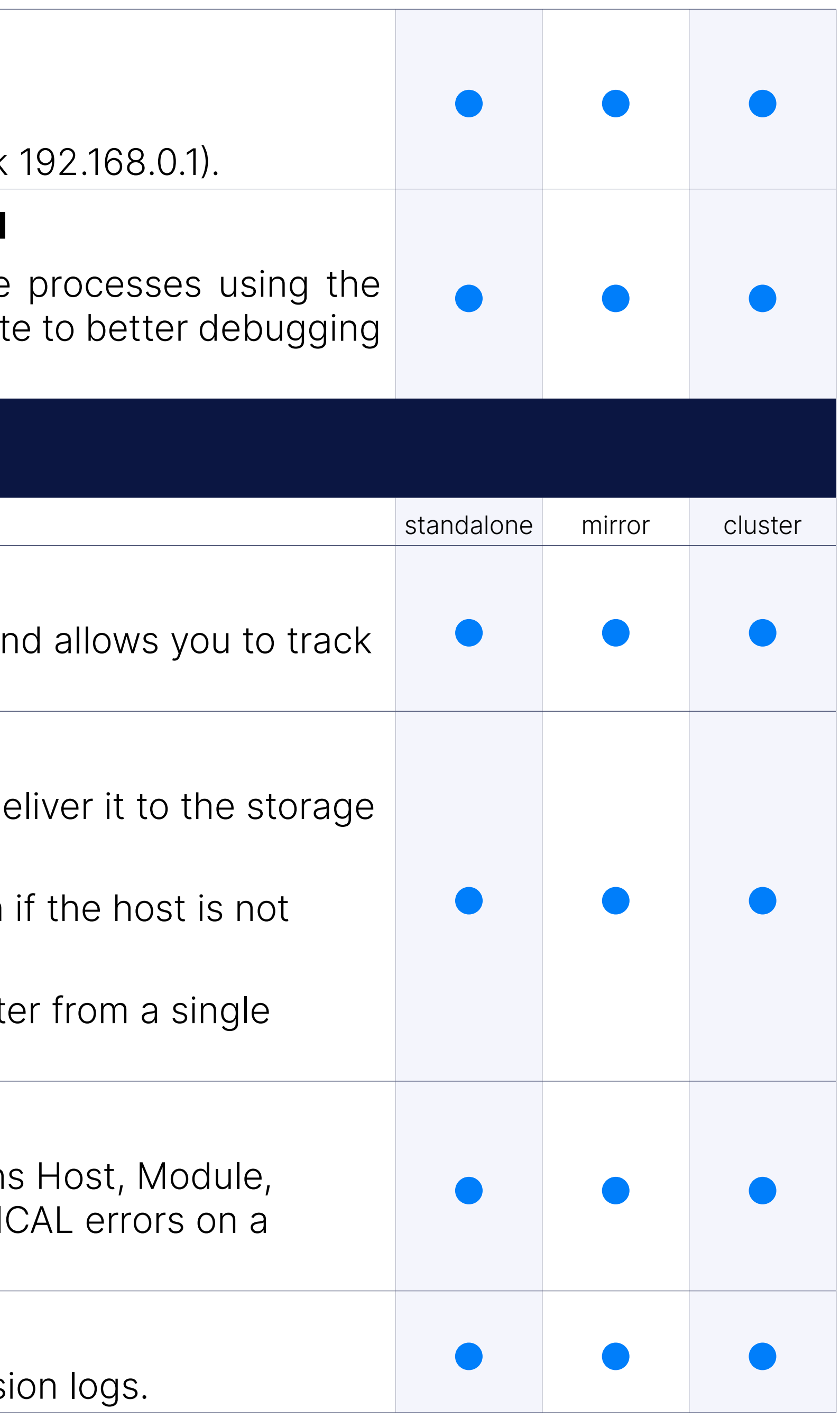

### Quickly Filter the Logs on the Reports Section

### Added User Session Log for Creating VPS

When the VPS is created, the action is now recorded in the user sess.

### Audit Log

In SERVERware the Audit Log is added as a part of the Reports sub-r information, improve diagnostics and decision making for SERVERware support personel when troubleshooting.

The SERVERware VPS view contains information on the PBXware lice to another VPS, there is also a reload button to reset the license.

### PBXware License in the SERVERware VPS View

Possibility of exporting a CSV list of VPSs at a particular time with all This information is extremely useful for upgrading, reinstalling, reboot server hardware or software.

### **Install & Setup Wi**

### VPS List CSV Export

SERVERware may be installed from either a DVD or a USB disk using wizard that will walk you through the process one step at a time.

### Setup/Install Will Remove all Filesystem Signatures From Disk Before Pool

SERVERware install/setup guarantees that all prior filesystem signatures disk, preventing udev mappings by partition label confusion and setu

In the SERVERware setup process, time zone selection is now availab selecting the correct time zone much more intuitive.

### Install & Setup

SERVERware Backup Host is now available for configuring a backup server, and it allows that the user to define disk arrays during installation.

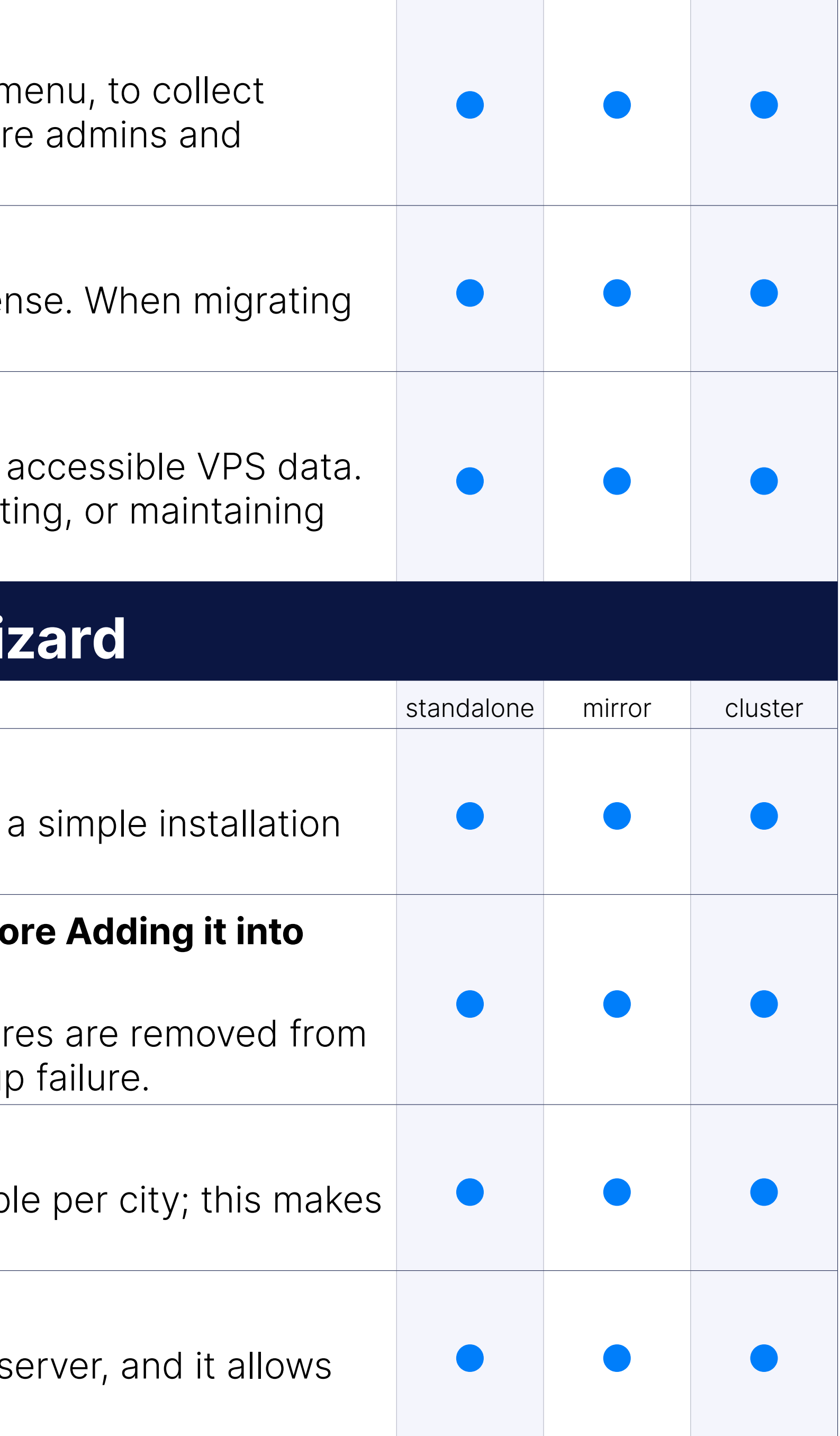

### IANA Timezone Database to Cities

### Installation of SERVERware Backup Server

### Setup - Restore Feature

In such cases when the user is reinstalling the storage/controller server previous setup completed, the install wizard will detect the previous s restore option to the user.

### Install Wizard to Create ZFS Pools on OS disks

Upon installation, the install wizard will automatically detect available SERVERware operating system and suggest possible ZFS pool config selected number of disks. Depending on the chosen configuration, th create a pool for the operating system. Available configurations include RAID Z.

Setup of hot spare disks in the storage pool, monitoring of the storage replacement of faulty disks with spare disks, per server.

The user will be prompted to choose an initial IP pool, which will then CONTROLLER as part of the first startup settings. As a result, SERVEI start creating VPSs and using them as soon as the setup is finished.

SAN/RAN IP of secondary server is automatically selected, visible, an necessary.

### Storage Hot Spare Disk

When the HDD must be replaced, the user can indicate which HDD is the serial number in the setup wizard disk array.

### Default IP Pool Range for VPS

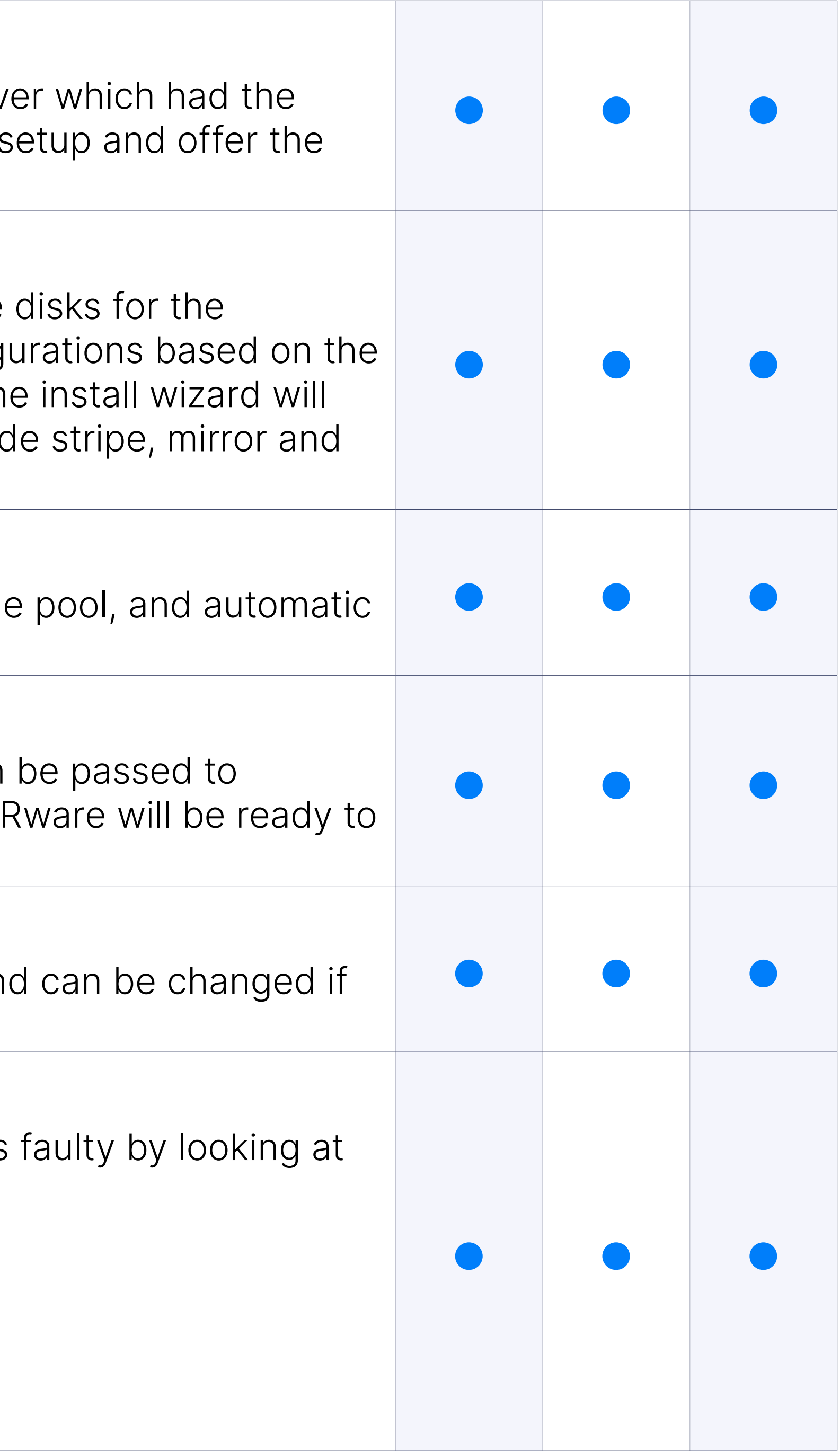

### Allow Choice of IP Address for Second Servers SAN & RAN

### Storage Pool Info

- •Display pool topology.
- •Drive serial number, size, and type.
- •iSCSI connection.
- •Read, write and checksum errors.

### VLAN Tagging on the Host and VPS Interfaces

802.1Q VLAN frames are distinguished from ordinary Ethernet frames 4-byte VLAN tag into the Ethernet header. VLAN tagging is used to tell to which VLAN on the other side. A packet is tagged with a VLAN tag to make recognition easier. It is now possible to enable VLAN tagging setup wizard while configuring the network.

As a part of our future goals of SERVERware, we have a redesigned set technology, more responsive, GREAT looking with the same simple steps setup in no time. The best description is to take a look.

### New SERVERware Setup Wizard GUI

In the storage pool assembly, NVMe/TCP is introduced as a replacement NVMe/TCP configuration of mirror/cluster SERVERware editions, a utilization of hardware resources, lower latency, and the elimination of th NVMe/TCP storage performance is up to eight times quicker than pre same hardware, it is possible to run up to 30% more VPSs.

Previous SERVERware versions will not be able to upgrade to the next upgrading to 3.1.2 first.

### NVMe/TCP

NVMe/TCP is a revolutionary technology that increases the stability a of the RAN network in SERVERware Mirror/Cluster versions.

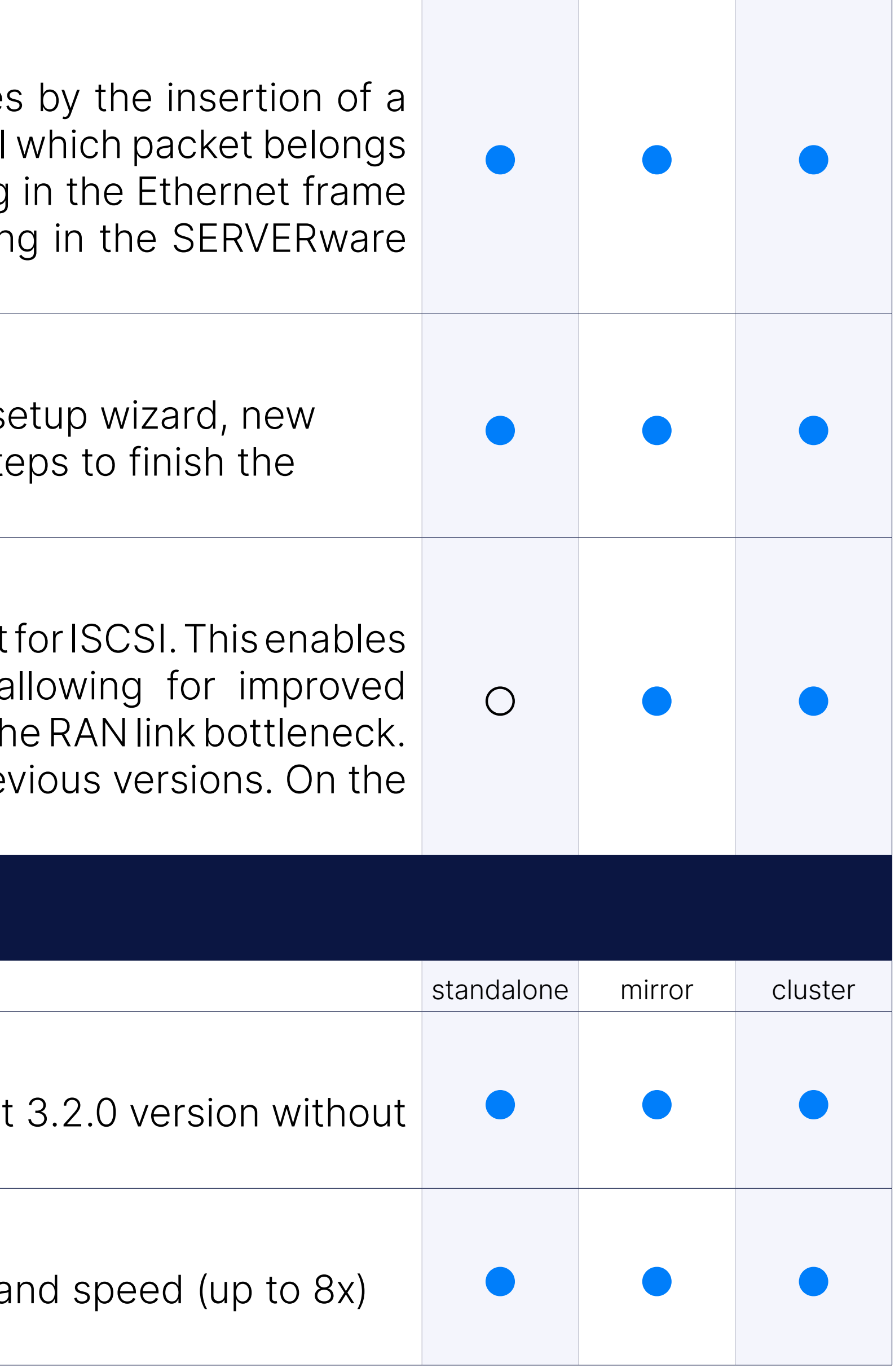

### IMPORTANT

### 3.1.2 Update

### Up to Eight Times Faster MIRROR Transactions

## CONTACT BICOM SYSTEMS TODAY to find out more about our services

email: sales@bicomsystems.com

### Follow us

Dicom S Y S T E M S

Copyright Bicom Systems 2023

#### Bicom Systems (USA) 2719 Hollywood Blvd B-128 Hollywood, Florida

33020-4821 United States Tel: +1 (954) 278 8470 Tel: +1 (619) 760 7777 Fax: +1 (954) 278 8471

> Via Marie Curie 3 50051 Castelfiorentino **Firenze Italy**

#### Bicom Systems (FRA) c/o FONIA Zac du Golf 15 Impasse Oihana 64200 BASSUSSARRY Tel: +33 (0)5 64 115 115

Email: contact@fonia.fr

Bicom Systems (CAN) Hilyard Place B-125 Saint John, New Brunswick E2K 1J5 Canada Tel: +1 (647) 313 1515 Tel: +1 (506) 635 1135

#### Bicom Systems (RSA)

12 Houtkapper Street Magaliessig 2067 South Africa Tel: +27 (10) 0011390

# $F$  in  $G$   $F$

#### Bicom Systems (ITA)

Tel: +39 0571 1661119 Email: sales@bicomsystems.it

Bicom Systems (UK) Unit 5 Rockware BC 5 Rockware Avenue Greenford UB6 0AA United Kingdom Tel: +44 (0) 20 33 99 88 00